# HP Operations Orchestration Software

ソフトウェアバージョン : 7.60

システム要件

 $^{\circledR}$ invent

ドキュメントリリース : 2010 年 1 月 ソフトウェアリリース : 2010 年 1 月

<span id="page-1-0"></span>ご注意

#### <span id="page-1-1"></span>保証

HP の製品およびサービスの保証は、当該製品およびサービスに付属する明示的な保証の声明において定められて いる保証に限られます。本ドキュメントに記載されたいかなる内容も、追加の保証を構成するものではありません。 当社は、本ドキュメントに技術上の誤り、編集上の誤り、記載漏れがあった場合でも責任を負わないものとします。 本ドキュメントに記載した情報は、予告なしに変更することがあります。

#### <span id="page-1-2"></span>制限付き権利

本ドキュメントで取り扱っているコンピューターソフトウェアは秘密情報であり、その保有、使用、または複製には、 HP からの有効なライセンスが必要です。FAR 12.211 および 12.212 に従って、商業用コンピューターソフトウェア、 コンピューターソフトウェア資料、および商業用製品の技術データは、ベンダー標準の商業用ライセンス条件に基 づいて米国政府にライセンスされています。

#### <span id="page-1-3"></span>著作権

© Copyright 2005-2010 Hewlett-Packard Development Company, L.P.

#### <span id="page-1-4"></span>商標

オープンソースおよび第三者のソフトウェアの承認については、本リリースに関する文書一式内の『オープンソー スおよび第三者のソフトウェアの承認 (3rdPartyOpenNotices.pdf)』を参照してください。

# <span id="page-2-0"></span>インターネット上にある **OO** のサポートとドキュメント

2 つのサイトで、OO ヘルプシステム、ガイド、チュートリアルの更新を含むサポートおよびドキュメントを入手 することができます。

- OO サポートサイト
- <span id="page-2-1"></span>**BSA Essentials Network**

## サポート

HP ソフトウェアのドキュメントは継続的に拡充が図られています。HP OO のドキュメントセットやチュートリア ルは、HP Software 製品マニュアルの Web サイトでいつでも入手または更新できます。この Web サイトにログイ ンするには、HP Passport が必要になります。

#### **HP OO** のドキュメントおよびチュートリアルを入手するには

- 1. HP Software 製品マニュアルの Web サイト(*<http://support.openview.hp.com/selfsolve/manuals>*)に移動します。
- 2. HP Passport のユーザー名とパスワードを入力してログインします。

または

HP Passport を取得していない場合は、[New users – please register] をクリックし、HP Passport を作成してからこ のページに戻ってログインします。

HP Passport の取得についてご不明な点がある場合は、HP OO の窓口でご確認ください。

- 3. [製品] リストボックスで下にスクロールし、[Operations Orchestration] を選択します。
- 4. [製品バージョン] リストで、目的のマニュアルのバージョンをクリックします。
- 5. [オペレーティングシステム] リストで、該当するオペレーティングシステムをクリックします。
- 6. [検索] ボタンをクリックします。
- <span id="page-2-2"></span>7. [検索結果] リストで、必要なファイルのリンクをクリックします。

#### **BSA Essentials Network**

パッチ、トラブルシューティング支援、サポート契約の管理、製品マニュアル、その他のサポート情報に関しては、 次のサイトを参照してください。*<http://www.hp.com/go/bsaessentialsnetwork>*

これは BSA Essentials Network の Web ページです。サインインするには、以下の手順に従ってください。

- 1. [Login Now] をクリックします。
- 2. **[HP Passport sign-in]** ページで、HP Passport のユーザー ID とパスワードを入力し、[Sign-in] をクリックします 。
- 3. HP Passport アカウントをお持ちでない場合は、以下の手順に従ってください。
	- a. [HP Passport sign-in] ページで、[New user registration] をクリックします。
	- b. [HP Passport new user registration] ページで、必要な情報を入力して [Continue] をクリックします。
	- c. 確認ページが開きますので、入力した情報を確認し、[Register] をクリックします。
	- d. [Terms of Service] ページで利用規約および法的な制限事項を読み、[Agree] ボタンを選択して [Submit] をク リックします。
- 4. [BSA Essentials Network] ページで、[Operations Orchestration Community] をクリックします。

[The Operations Orchestration Community] ページには、お知らせ、ディスカッション、ダウンロード、ドキュメ ント、ヘルプ、サポートへのリンクがあります。

<span id="page-3-0"></span>注: 不明な点がございましたら、HP OO の窓口までお問い合わせください。

## **OO** 内のヘルプ、**PDF**、チュートリアル

HP Operations Orchestration Software (HP OO) のドキュメントセットは次の内容で構成されています。

• Central のヘルプ

Central のヘルプには次の情報が記載されています。

- フローの検索と実行
- HP OO の機能の設定(HP OO 管理者向け)
- フローの実行結果から利用可能な情報の生成と表示

Central のヘルプシステムは PDF ドキュメントとしても参照できます。このファイルは、HP OO のホームディ レクトリ (\Central\docs サブディレクトリ内)にあります。

• Studio のヘルプ

Studio のヘルプは、プログラミングの初心者から上級者まで幅広く対応する、フロー作成のための手引きです。 Studio のヘルプシステムは PDF ドキュメントとしても参照できます。このファイルは、HP OO のホームディ レクトリ(\Studio\docs サブディレクトリ内)にあります。

● Central 用および Studio 用の動画チュートリアル

HP OO のチュートリアルはどちらも 30 分未満で終わるもので、次の内容について基本的な説明をします。

- Central: フローに基づく情報の検索、実行、表示
- Studio: フローの編集

これらのチュートリアルは、HP OO のホームディレクトリ以下にある Central と Studio のサブディレクトリ内 にあります。

• アクセラレーターパックフォルダーおよび ITIL フォルダー内にあるオペレーションやフローについてのセル フドキュメンテーション

セルフドキュメンテーションは、フローに含まれているオペレーションやステップの説明で見ることができま す。

# 目次

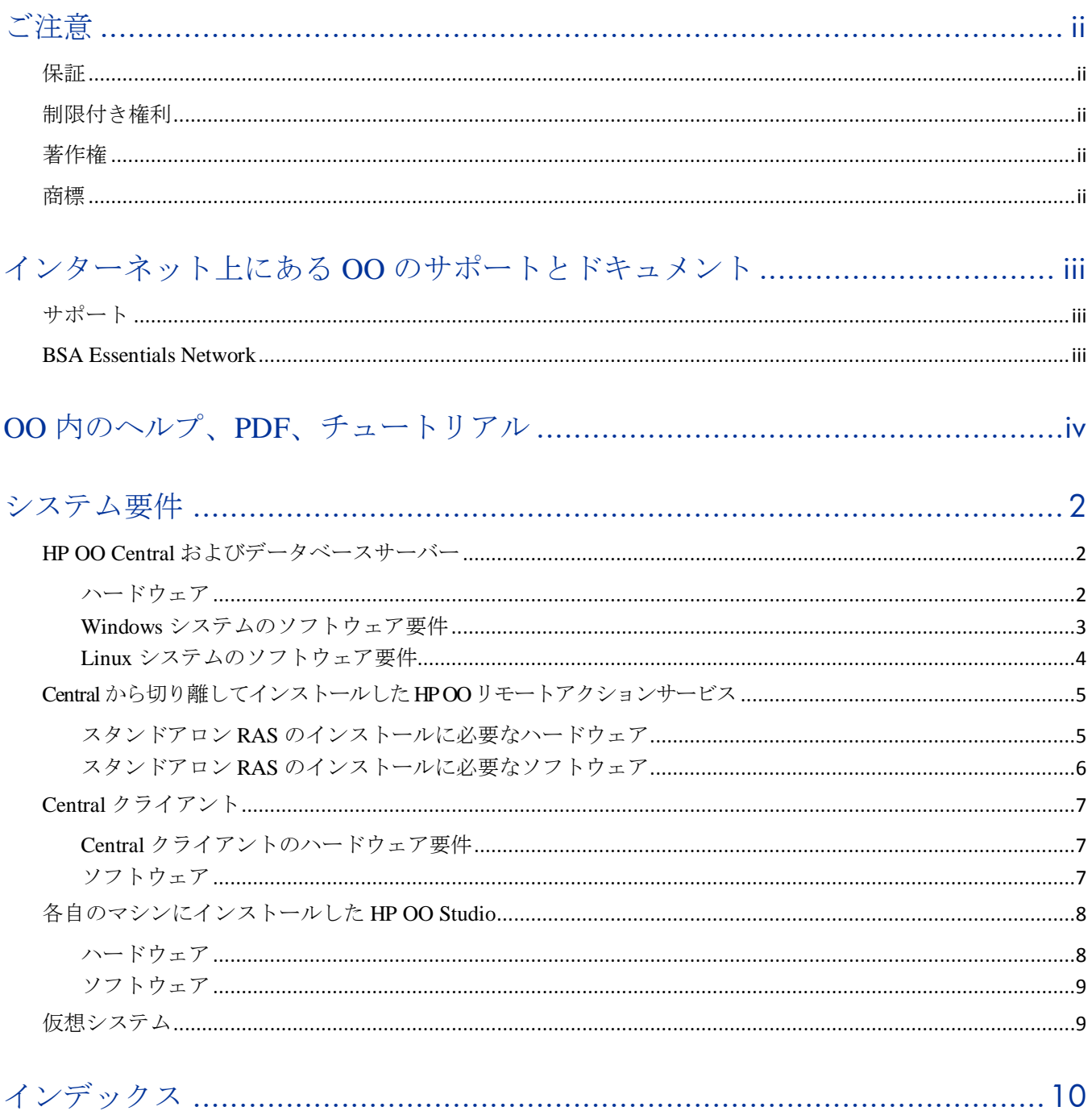

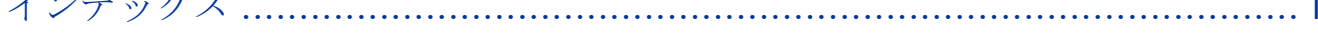

## <span id="page-5-0"></span>システム要件

ここでは、HP ソフトウェア Operations Orchestration (HP OO) を実行するサーバーとクライアントのハードウェア およびソフトウェアの最小要件について説明します。

<span id="page-5-1"></span>Central、Studio、Scheduler、JRAS、HP OO のクラスタコンポーネントは、Windows / Linux 構成の 64 ビットアーキ テクチャにも対応しています。

### **HP OO Central** およびデータベースサーバー

<span id="page-5-2"></span>ハードドライブ空き容量の要件は、データベースと Central を同じマシンにインストールするかどうかによって異 なります。

#### ハードウェア

64 ビット Windows システムについては、OO は AMD64 サーバーと Intel64 サーバーに対応しています。

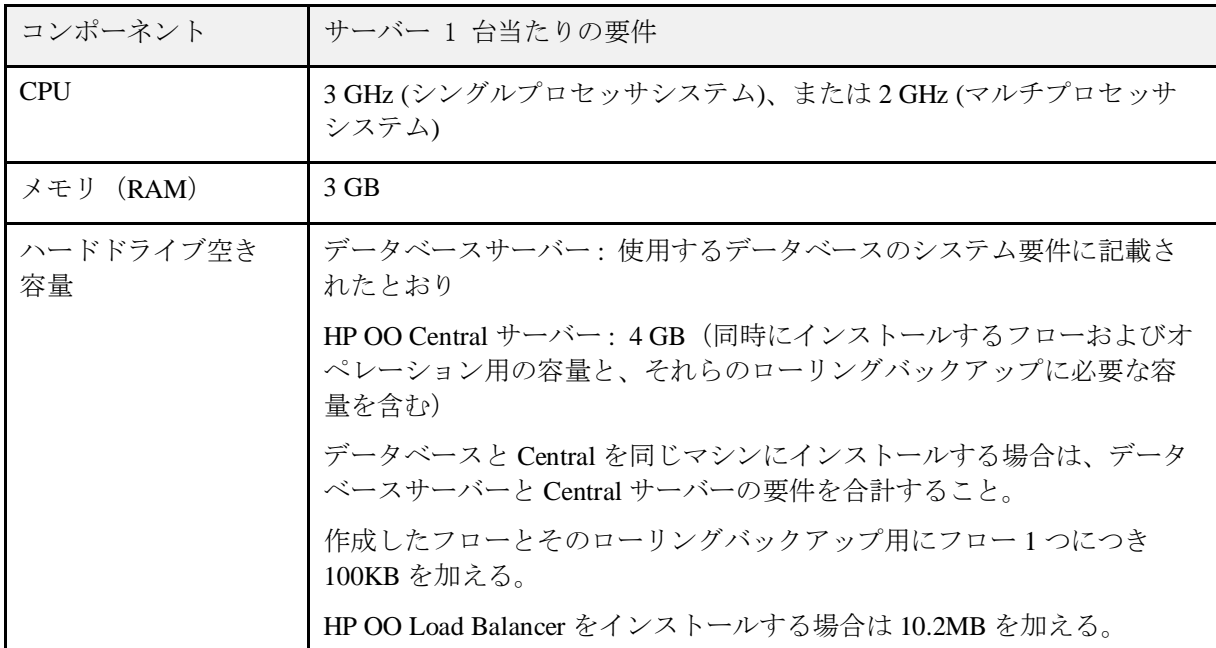

次に、ソフトウェア要件を Windows システムの場合と Linux システムの場合に分けて示します。

注: Central サーバーとデータベースサーバーが物理的に別のサーバーである場合 :

- Linux オペレーティングシステムにインストールした Central サーバーは SQL Server データベースが利用可能 になりました。
- Windows オペレーティングシステムにインストールした Central サーバーは、Oracle データベースが利用可能 になりました。 Oracle データベースを Oracle RAC に配置する場合は、『Oracle Real Application Clusters 用 HP OO インストールの手引き』 (InstallingHPOO\_RACGuide.pdf) の手順を HP OO のインストール計画と手順に組 み込みます。

## <span id="page-6-0"></span>**Windows** システムのソフトウェア要件

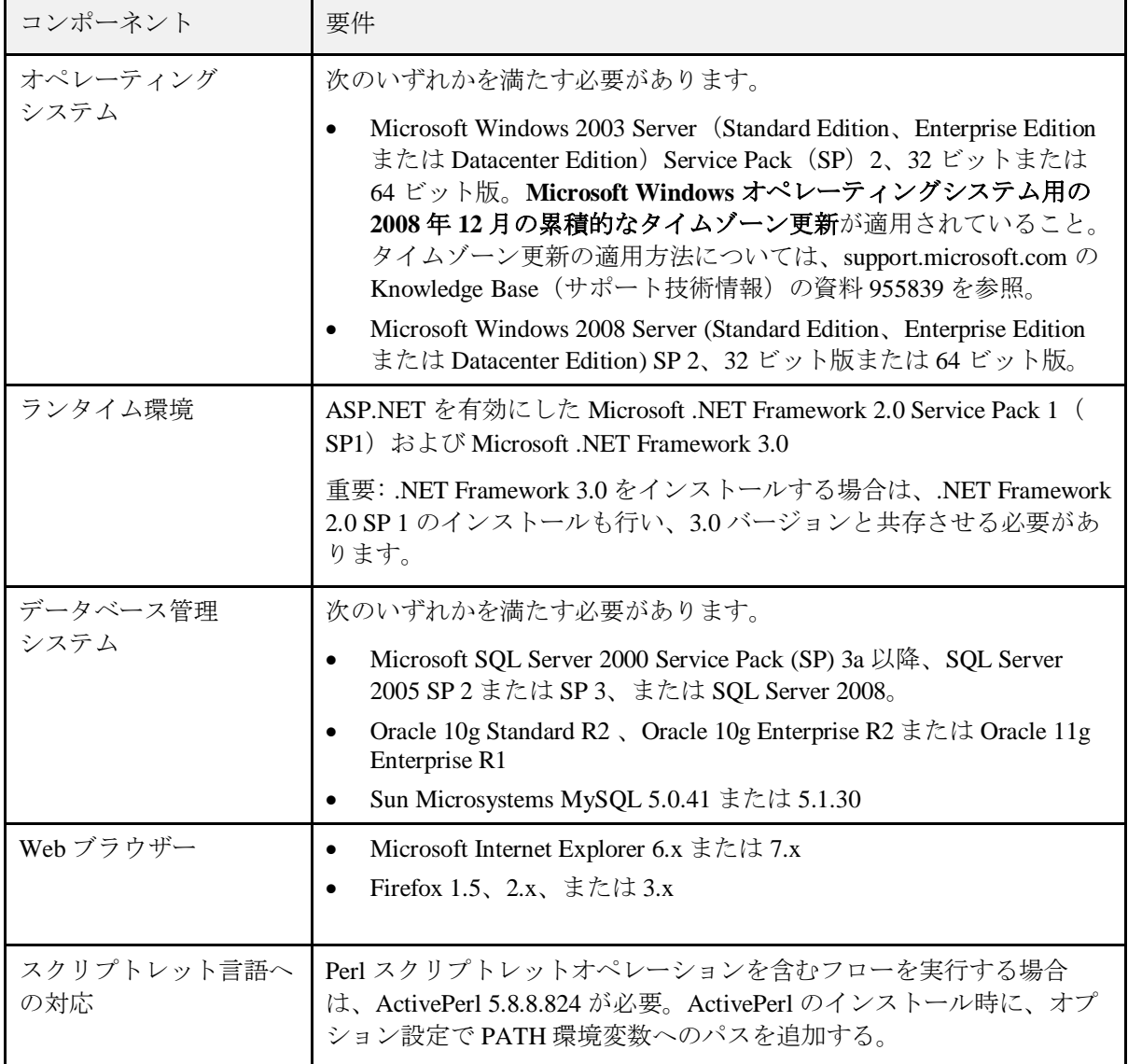

## <span id="page-7-0"></span>**Linux** システムのソフトウェア要件

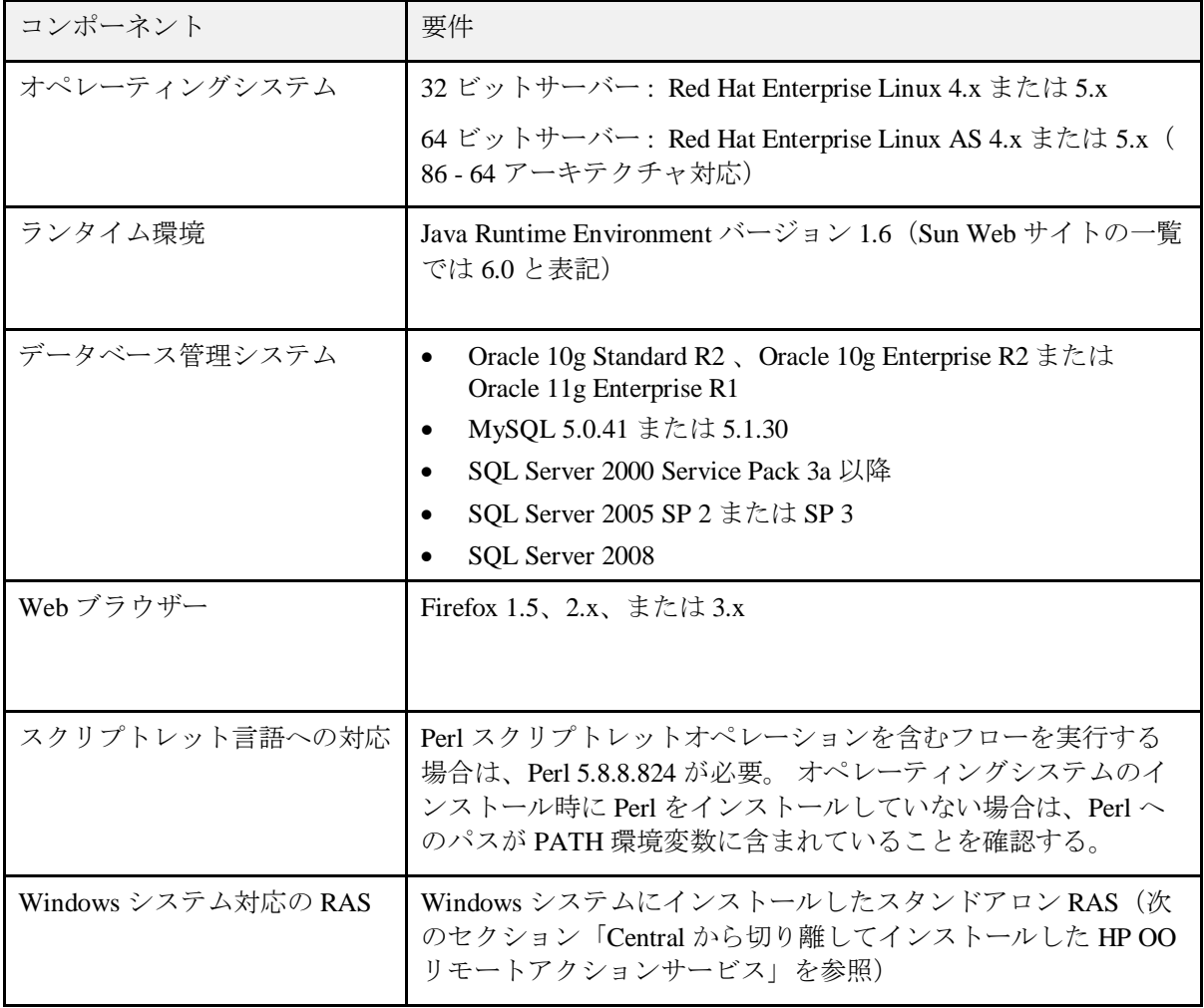

### <span id="page-8-0"></span>**Central** から切り離してインストールした **HP OO**リモートアクションサービス

Central Web アプリケーション用のリモートアクションサービス(RAS)のインストールでは、Web サーバーに対 する補足的なハードウェア要件はありません。RAS をインストールするコンピューターのソフトウェア要件は次 のとおりです。

重要: RAS は Java ベースと .NET ベース両方のオペレーションに対応していますが、Linux オペレーティングシス テムは .NET ベースのオペレーションに対応していません。そのため、Linux オペレーティングシステムにインス トールした RAS は .NET ベースのオペレーションに対応しません(Windows オペレーティングシステムにインス トールした RAS は Java ベースと .NET ベース両方のオペレーションに対応します)。

#### スタンドアロン **RAS** のインストールに必要なハードウェア

<span id="page-8-1"></span>64 ビット Windows システムについては、OO は AMD64 サーバーと Intel64 サーバーに対応しています。

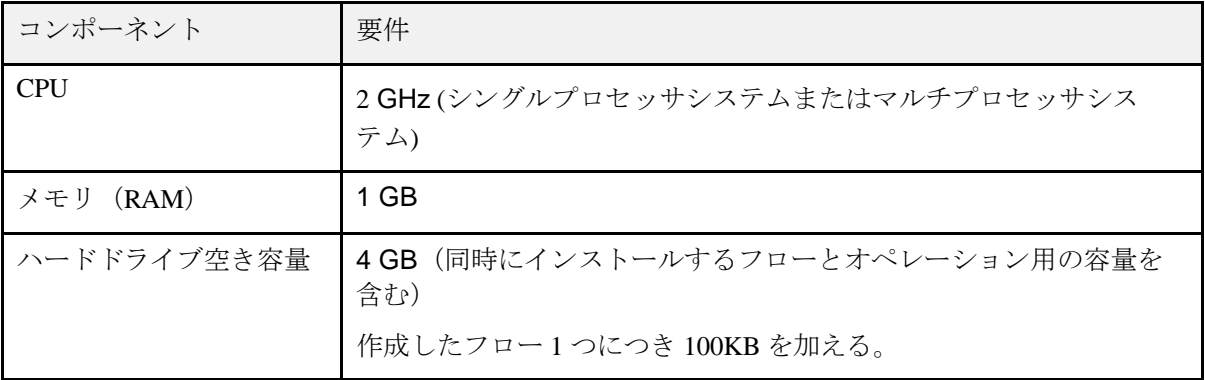

## <span id="page-9-0"></span>スタンドアロン **RAS** のインストールに必要なソフトウェア

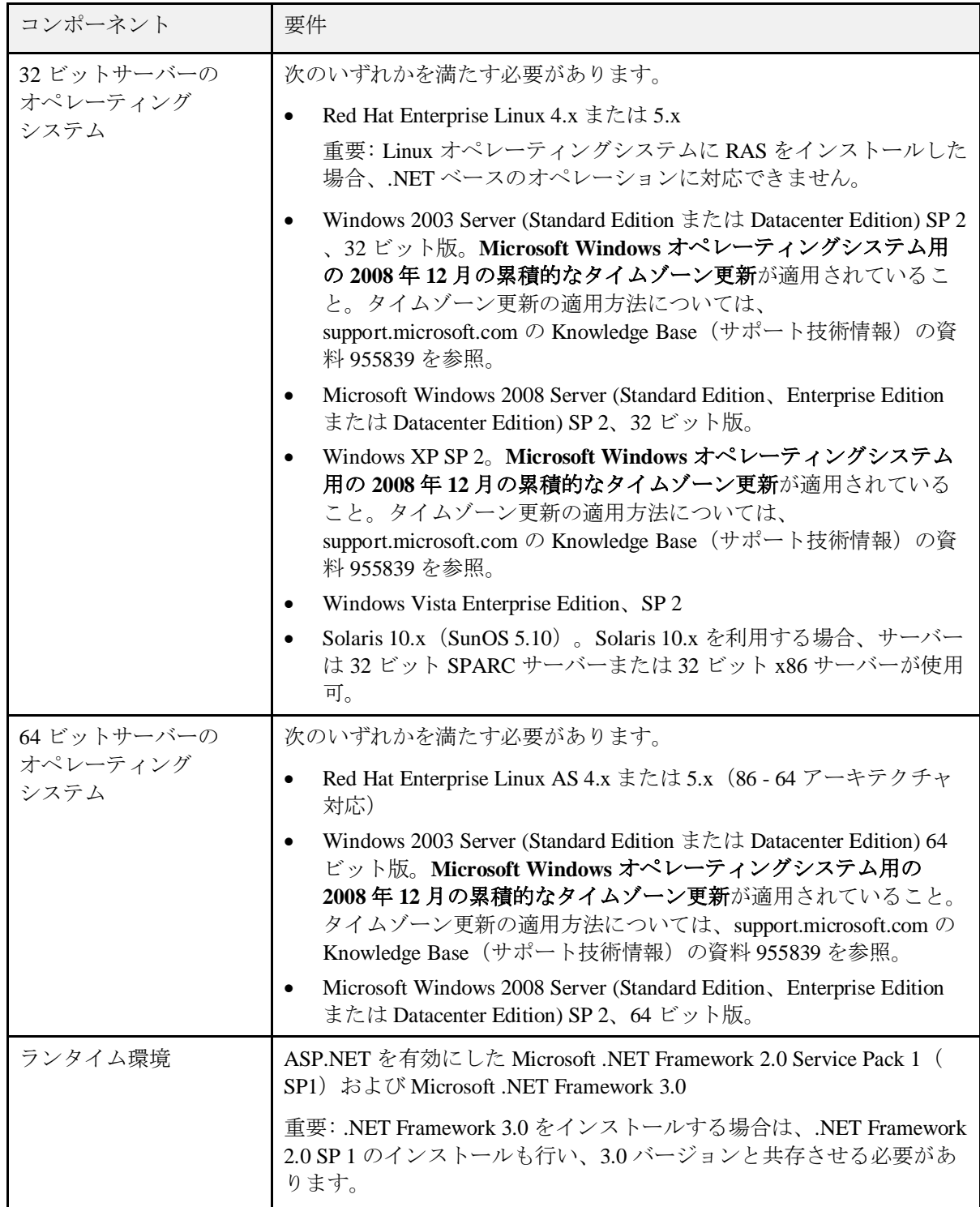

## <span id="page-10-0"></span>**Central** クライアント

#### **Central** クライアントのハードウェア要件

<span id="page-10-2"></span><span id="page-10-1"></span>64 ビット Windows システムについては、OO は AMD64 サーバーと Intel64 サーバーに対応しています。 Central 用の Web クライアントマシンは、Web ブラウザーのハードウェア要件を満たす必要があります。

#### ソフトウェア

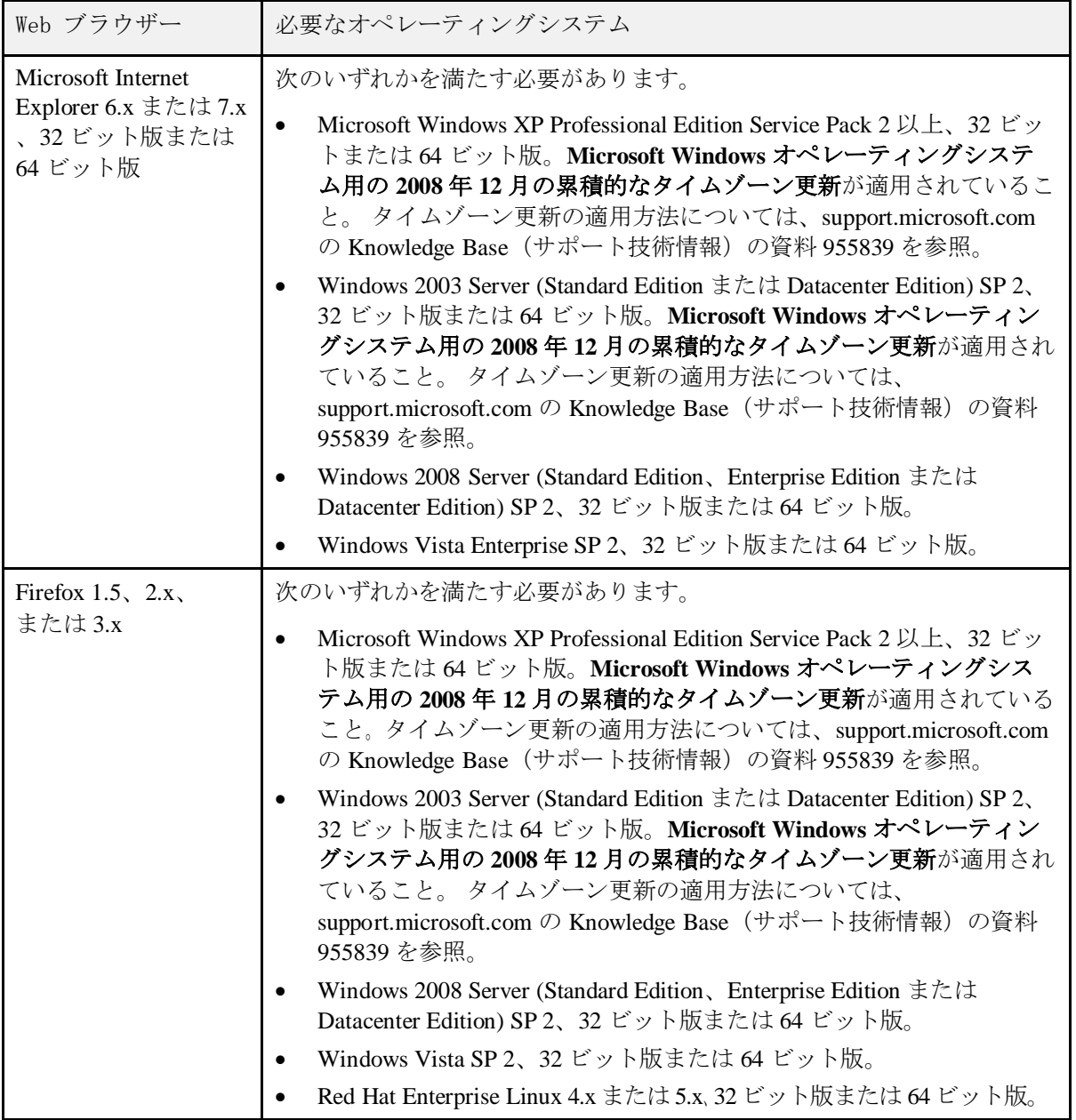

注: Linux オペレーティングシステムで Central クライアントを実行する場合、Web ブラウザーは Firefox である必 要があります。Linux オペレーティングシステムでは、Central クライアントの Web ブラウザーに Microsoft Internet Explorer を使用できません。

その他のソフトウェア要件:

<span id="page-11-0"></span>● チュートリアルの Flash アニメーションを再生するには、Macromedia Flash Player 8.0 が必要です。

## 各自のマシンにインストールした **HP OO Studio**

#### ハードウェア

<span id="page-11-1"></span>Studio をインストールするマシンは、Web ブラウザーのハードウェア要件か、以下のハードウェア要件のいずれか 高い方を満たす必要があります。

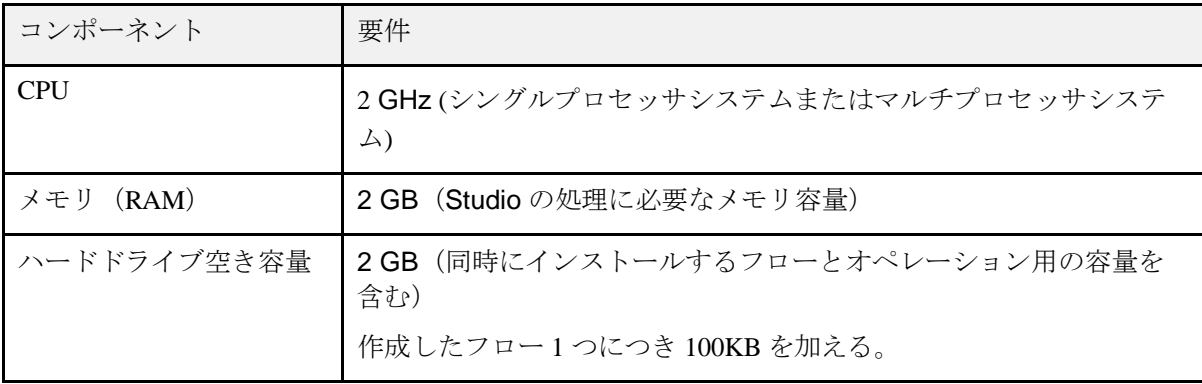

## <span id="page-12-0"></span>ソフトウェア

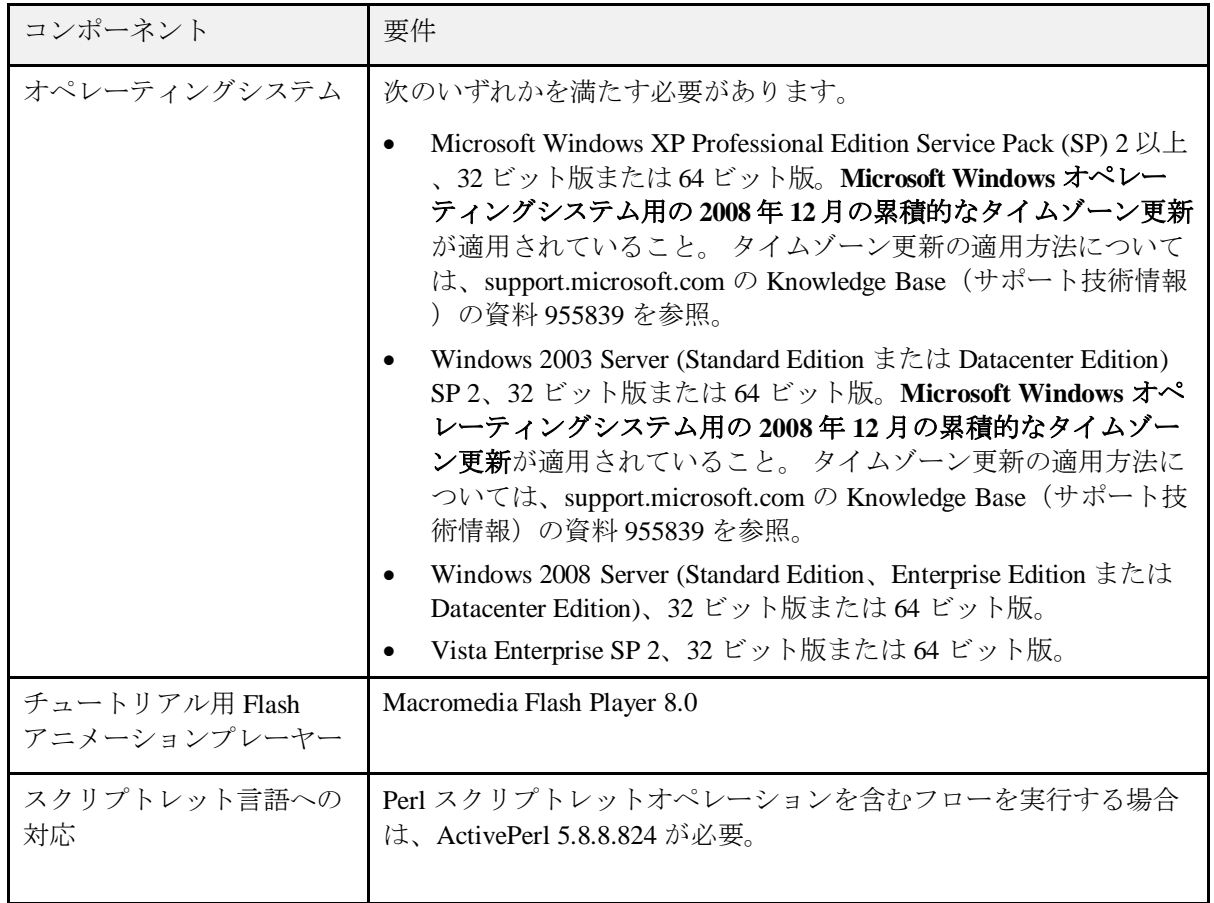

## <span id="page-12-1"></span>仮想システム

次のハイパーバイザーで動作するゲストシステム上に OO コンポーネントをインストールする場合、そのゲストシ ステムがこの『システム要件』で記載している要件を満たしていれば対応します。

• VMWare ESX Server、バージョン 3.0、3.2、3.5、または 3i

# <span id="page-13-0"></span>インデックス

Central クライアント ソフトウェア要件, 11, 12 ハードウェア要件, 11, 12 HP OO Central、システム要件, 6 HPOOリモートアクションサービス、Central から切り離したインス トール, 9 Linux システム、ソフトウェア要件, 8 Windows システム、ソフトウェア要件, 7 仮想システム, 13 ご注意, ii 商標, ii 制限付き権利, ii 著作権, ii 保証, ii システム要件, v 商標, ii スタンドアロン RAS のインストール, 9

ソフトウェア要件, 10 ハードウェア要件, 9

#### 制限付き権利, ii

ソフトウェア要件 Central クライアント, 11, 12 Linux システム, 8 Windows システム, 7 スタンドアロン RAS のインストール, 10

著作権, ii

データベースサーバー、システム要件, 6

ハードウェア要件 Central クライアント, 11, 12 HP OO Central, 6 スタンドアロン RAS のインストール, 9 データベースサーバー, 6

保証, ii